## U.S. Customs and Border Protection **BE CBP ROAM**

*Reporting Offsite Arrival - Mobile*

## SETUP INSTRUCTIONS

# **DOWNLOAD THE CBP ROAM APP!**<br> **1** Search "CBP ROAM" in the Apple App Store or

the Apple App Store or Google Play Store and download the app

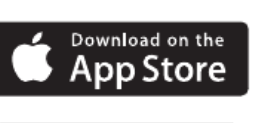

• Open the CBP ROAM services

Mades of Travel **Add Mode of Trave** 

.<br>No Madas at Traval found.<br>Nobil shows in create a Made of T

app and enable location

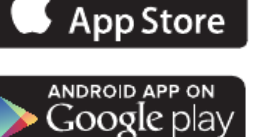

ROAM app on a personal device

**2 SIGN INTO CBP ROAM VIA LOGIN.GOV**  $\overline{Z}$ • Click "Log In or Sign Up" and accept the terms. The  $\overline{\bigcirc}$ app will redirect to login.gov, where you can either <u>—</u> create or access your existing account  $\overline{\mathcal{O}}$ Si<br>NIS • You must have a login.gov account to use the CBP

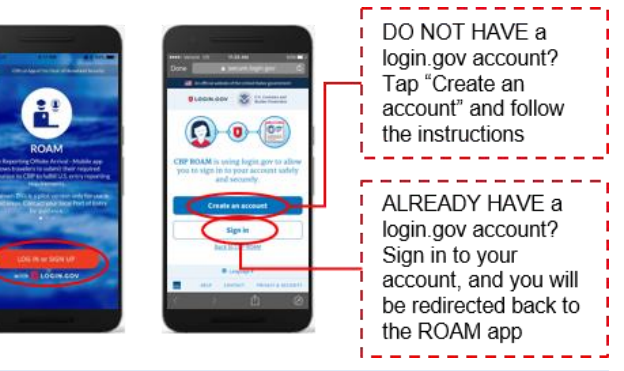

**3 ADD AND SAVE PROFILES**

## **Traveler Profile**

- In the CBP ROAM app, tap the "Travelers" section and provide required information
- Save the profile for future use
- Repeat this process for each traveler on the trip

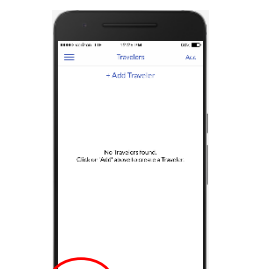

## **Mode of Travel Profile**

- Select "Modes of Travel"
- Add a mode of travel and provide required information
- Save the profile for future use

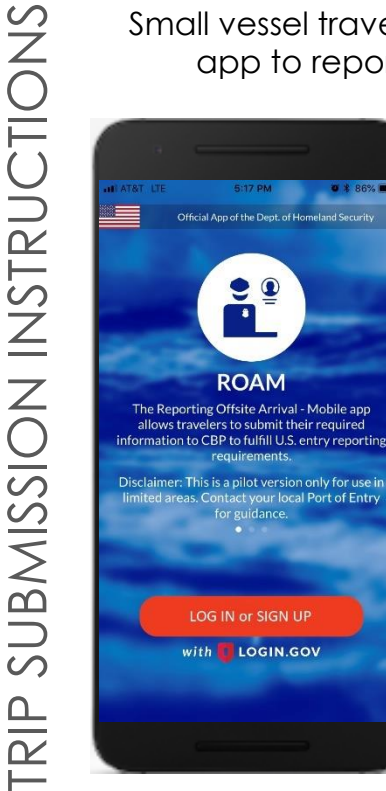

### *CBP ROAM App Benefits*

*Streamlined reporting process with reusable traveler and mode of travel profiles using login.gov*

*Shorter wait times by reporting from a smart device instead of calling in*

*Remote inspections by CBP Officers using video chat as necessary*

app to report their U.S. entry to CBP. *Accept the terms and* 

Small vessel travelers can use the CBP ROAM

 $\mathbf{A}$ 

 $\sqrt{}$ 

Q/

*sign into CBP ROAM using your login.gov account* 

*Select "Create Trip"*

*Select the passengers and mode of travel (saved in profile) on trip. Click "Add Traveler" or "Add Mode of Travel" to add new profiles*

*Designate a master of the vessel from the list of passenger profiles and input their phone number* 

*Answer all trip detail and declaration questions* 

*Submit the trip*

*A CBP Officer will review your submission and may initiate a video chat if necessary*

*A copy of the final notification will be sent to the email address provided*

Having technical issues? You can still call your local CBP Port of Entry to report your arrival into the U.S. To provide feedback on the CBP ROAM app, email cbproam@cbp.dhs.gov